# ibelsa API - E-charge station

All of the endpoints listed here and others can be found in our online documentation: <https://www.ibelsa.com/api-documentation/> <https://rooms.ibelsa.com/api/doc>

This document is intended as a suggestion. Sometimes it can be useful to use endpoints other than those listed here.

This documentation should always be used in conjunction with the online [documentation](https://rooms.ibelsa.com/api/doc) for the ibelsa API.

The connection between PMS and an e-charge station is to be shown here with the help of the ibelsa API

A test hotel serves as a sandbox. Please create your hotel here: <https://www.ibelsa.com/free-trial/?lang=en> Please add the word **Test** to the end of the hotel name.

## A) Check authorization

Ensure that the user has a reservation at the hotel.

We assume that only the deposited **guest** of the room reservation is authorized. It is conceivable that access will be granted during the stay at the hotel. This period is defined by the start and end dates of the reservation.

### Find reservation by search terms

#### **POST /api/get/roomreservation/searchpattern**

<https://rooms.ibelsa.com/api/doc#post--api-get-roomreservation-searchpattern>

As search terms you should use the **reservation number** and the **first and last name**.

Instead of the reservation number, the start and/or end date of the reservation can also be used. It is important that the start date used is the start date of the room reservation and not the current date. On the day of arrival, of course, both match.

This way you will get all the information about the room reservation or an error message that no reservation could be found.

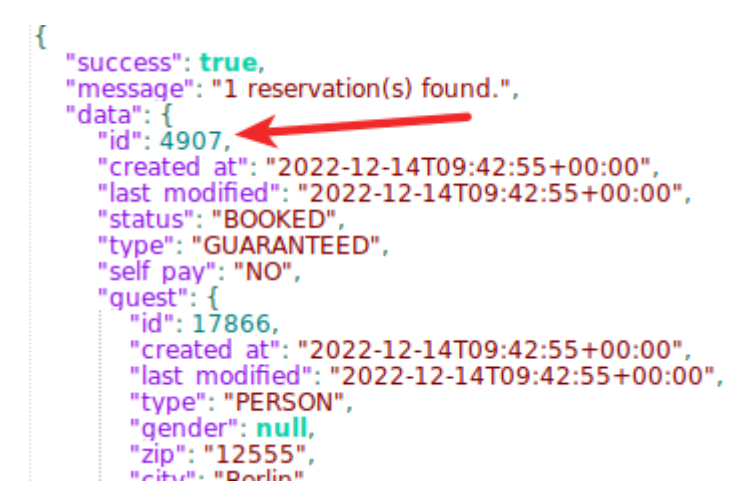

Here is an excerpt from a response to a sample request.

The arrow shows the most important information of the answer. The ID of the room reservation. This is needed in the next step to be able to post to the room invoice.

### B) Transfer invoice amount on the room bill

#### Add products to reservation

In coordination with the hotelier, a product is created in ibelsa that can be used to debit the amount on the room bill.

To easily map the refueled quantity as an invoice item in ibelsa, you can override all parameters of the product using this endpoint.

Take a look at the documentation.

#### **POST /api/set/add/products**

<https://rooms.ibelsa.com/api/doc#post--api-set-add-products>

The number of the product would always be set to **1**. The base price of the product would be the invoice amount. And in the name of the product could be more detailed information about the quantity.

## C) Set start and end time

Of course, it is possible to refuel within the booking period. This also applies to the day of arrival and departure.

Here is a suggestion to fix the exact time on the day of arrival and departure. It must be prevented that a refueling process is still running when checking out.

In ibelsa there is the possibility to store a time for the arrival and departure day. This time could define the respective start and end time of access to the charging station.

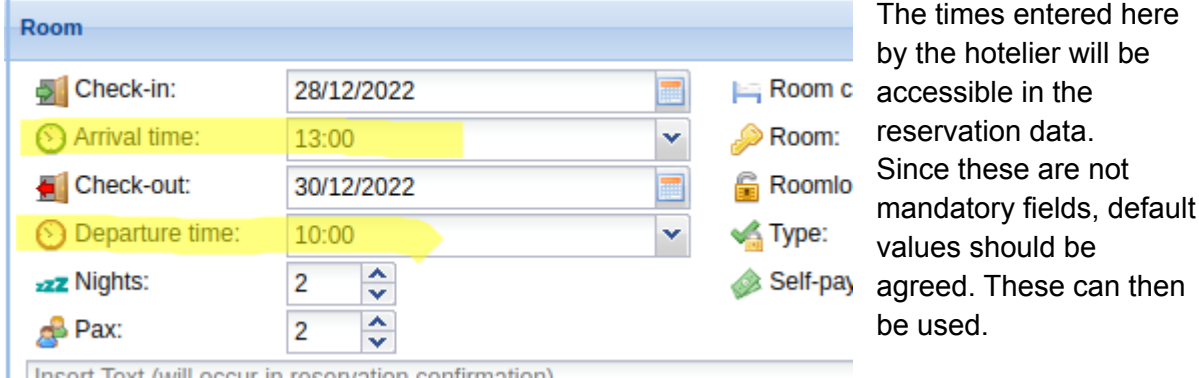

Here is an excerpt from a response to a sample request.

- 
- "estimated\_arrival": "13:00",
- "estimated\_departure": "10:00",
- "checked in at": ""
- 
- "checked out at": ""<br>"ontion ands at": ""